$S<sub>4</sub>$ 

S<sub>5</sub>

 $S6$ 

- 1. Remove Rear Cover Screw and Stand Screws
- a. Remove screws "1~6" on rear cover with electric screwdriver
- b. Torque: 12.0 +/- 0.5Kgf/cm, Phillips screwdriver

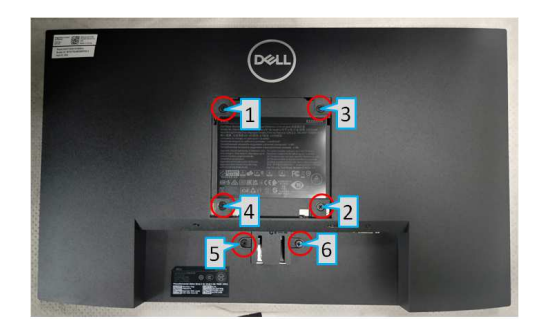

- 2. Remove Rear Cover
- a. Pry off the back cover of the machine with the aid of the dismantling fixture, in the sequence of "Bottom->Left/Right- >Top"

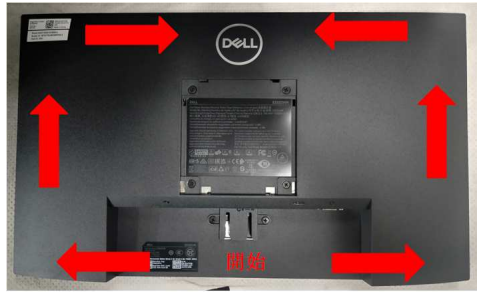

- 3. Remove Rear Cover:
- a. Turn monitor to rear side up, lift bottom side of rear cover
- b. Tear off acetate cloth tape marked "1"
- c. Remove Speaker cable from "2"

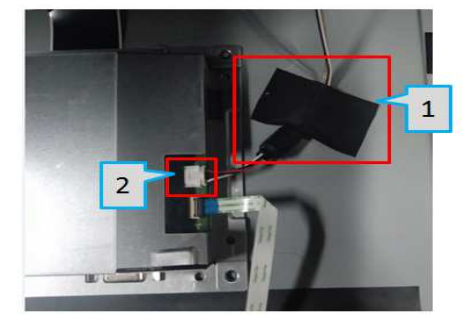

- 4. Remove Speaker:
- a. Rear screws "1~6" with electric screwdriver. Torque: 3.5 +/- 0.5Kgf/cm
- b. Remove speaker cable from hook
- c. Separate speaker from rear cover

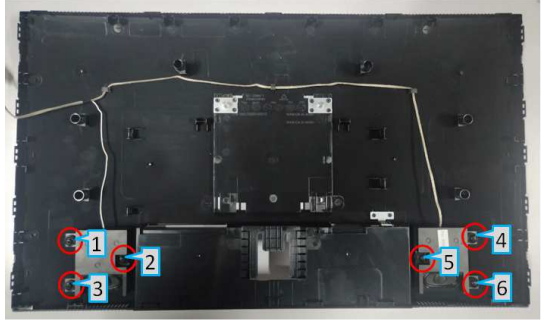

- 5. Remove Lightbar and Keypad Cable
- a. Remove acetate cloth tape marked with "1", then remove light bar (grasp on Pin then pull outwards to remove)
- b. Remove Keypad cable "2" (lift cover before remove)

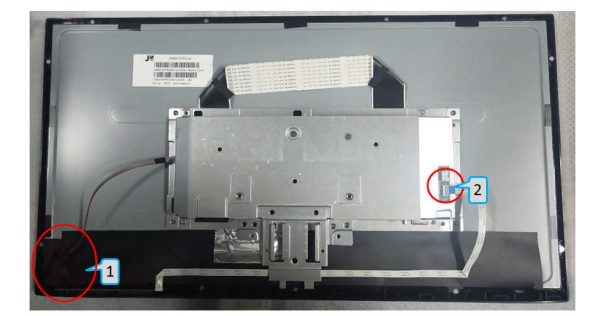

- 6. Remove VGA screw
- a. Remove screws "1~2" with electric screwdriver
- b. Torque: 12.0 +/- 0.5Kgf/cm, hex screwdriver

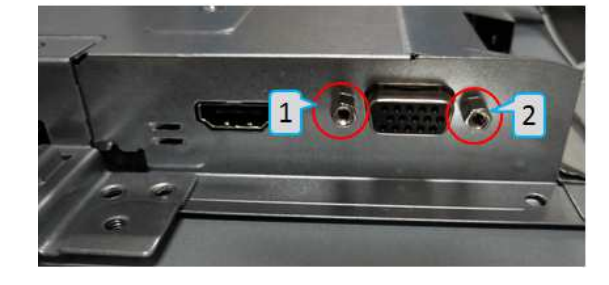

 $S<sub>1</sub>$ 

S<sub>3</sub>

 $S<sub>2</sub>$ 

## **Dell E2222HS Teardown Instruction**

- 7. Remove Chassis Screw
- a. Remove screws " $1^{\sim}2^{\prime\prime}$  with electric  $\begin{array}{c} \text{S10} \\ \text{S10} \end{array}$ screwdriver
	- b. Torque: 3.5 +/- 0.5Kgf/cm, Phillips screwdriver

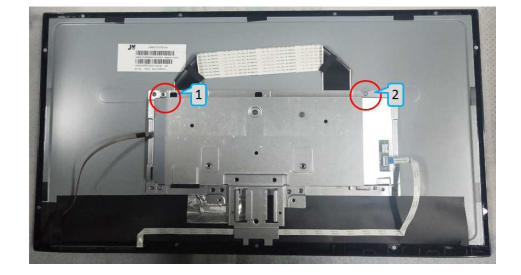

- 8. Remove Aluminium Foil and LVDS Cable
- a. Remove aluminium tape then remove LVDS cable (Pinch on clips on the sides)

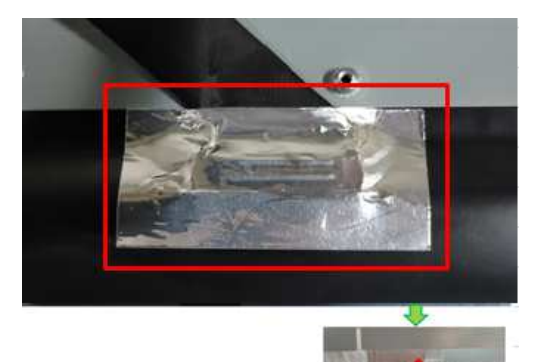

- 9. Remove PCBA 1
- a. Remove mylar (squared in red in the upper picture)
- b. Remove grounding screw "1" then locking screws marked "2~5" with electric screwdriver
- c. Torque: 5.5 +/- 0.5Kgf/cm, Phillips screwdriver

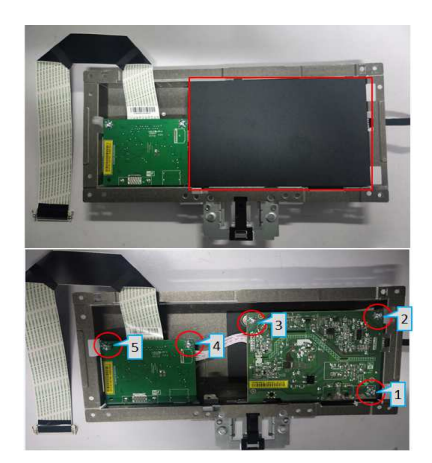

10. Remove PCBA 2

**S11** 

 $S12$ 

- a. Remove PI board and IF board
- b. Separate PI board from IF board

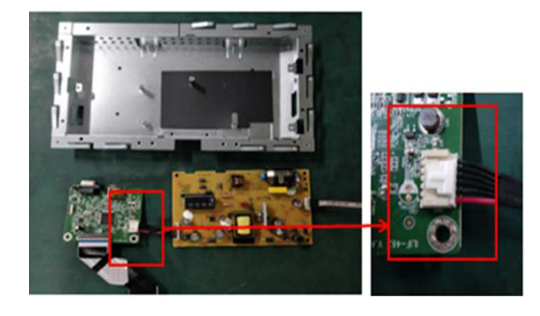

- 11. Remove LVDS Cable and Light Bar
- a. Remove light bar from PI board (grasp on Pin then pull upwards to remove)
- b. Remove LVDS cable from IF board (lift cover before remove)

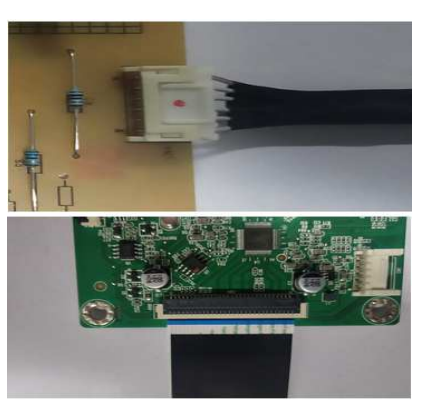

- 12. Remove Keypad
- a. Remove keypad from front cover (loosen hook circled in red first)

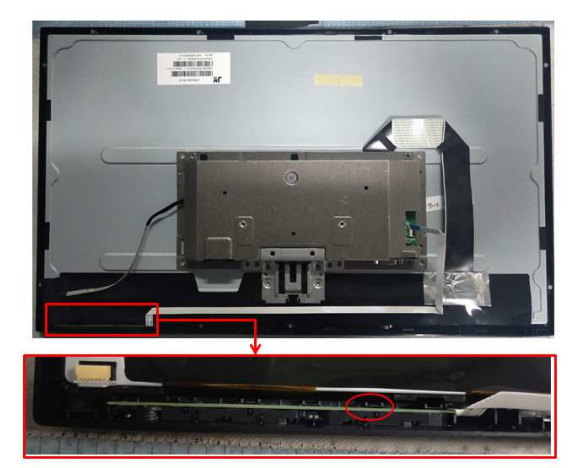

S<sub>8</sub>

**S9** 

## **Dell E2222HS Teardown Instruction**

- a. a Remove electrolyte capacitor >25mm S13 height (squared in red) from printed S14 circuit boards.
	- b. b Cut the glue between bulk cap and PCBA with knife – ensure cutting path within the glue, don't touch bulk cap and PCBA.

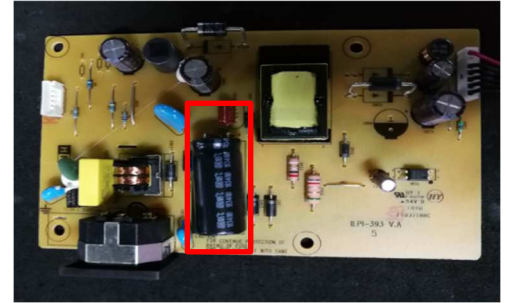

- a. Take out the capacitor pin solder with soldering iron.
- b. Lift the bulk capacitor away from power board.

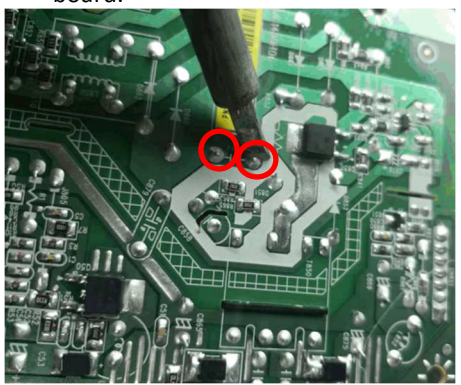

## **Dell E2222HS Teardown Instruction**

## 1. Product Material Information

The following substances, preparation, or components should be disposed of or recovered separately from other WEEE in compliance with Article 4 of EU Council Directive 75/422/EEC.

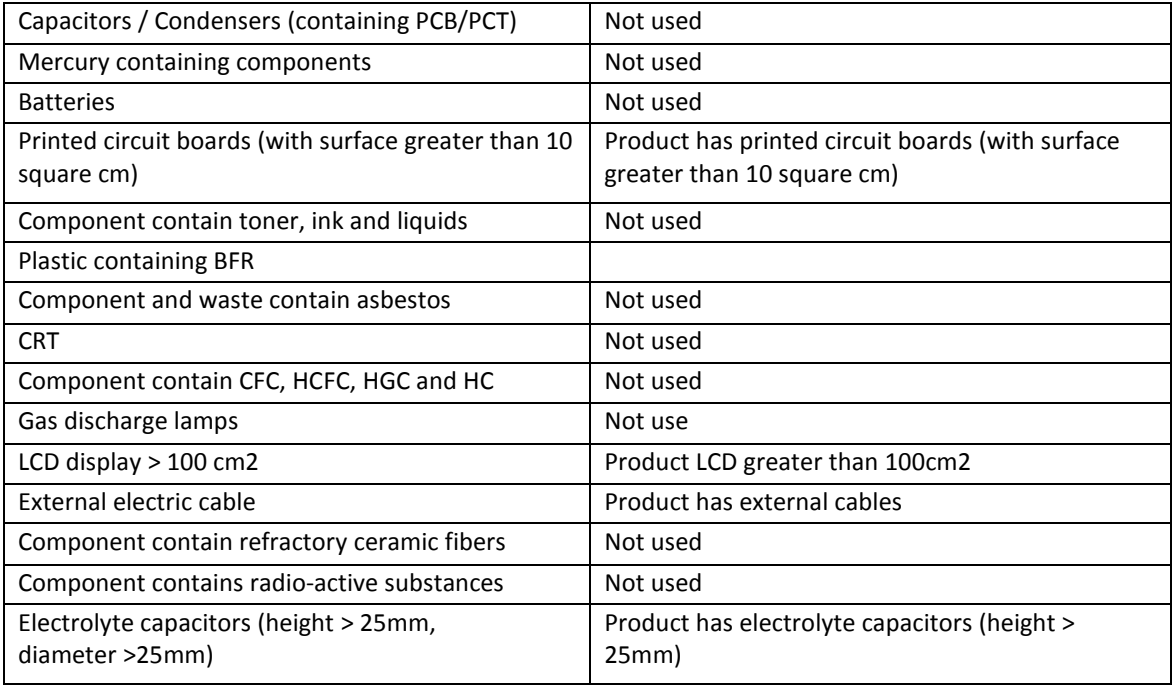

2.Tools Required

List the type and size of the tools that would typically can be used to disassemble the product to a point where components and materials requiring selective treatment can be removed.

Tool Description:

- Screwdriver (Philip head with Φ5 mm & Φ3 mm)
- Screwdriver (Hexagonal to remove VGA connectivity)
- Soldering iron
- Knife

Free Manuals Download Website [http://myh66.com](http://myh66.com/) [http://usermanuals.us](http://usermanuals.us/) [http://www.somanuals.com](http://www.somanuals.com/) [http://www.4manuals.cc](http://www.4manuals.cc/) [http://www.manual-lib.com](http://www.manual-lib.com/) [http://www.404manual.com](http://www.404manual.com/) [http://www.luxmanual.com](http://www.luxmanual.com/) [http://aubethermostatmanual.com](http://aubethermostatmanual.com/) Golf course search by state [http://golfingnear.com](http://www.golfingnear.com/)

Email search by domain

[http://emailbydomain.com](http://emailbydomain.com/) Auto manuals search

[http://auto.somanuals.com](http://auto.somanuals.com/) TV manuals search

[http://tv.somanuals.com](http://tv.somanuals.com/)